# *CV/SV/PC/HD/HDMI 1080p Scaler Box*

*Operation Manual*

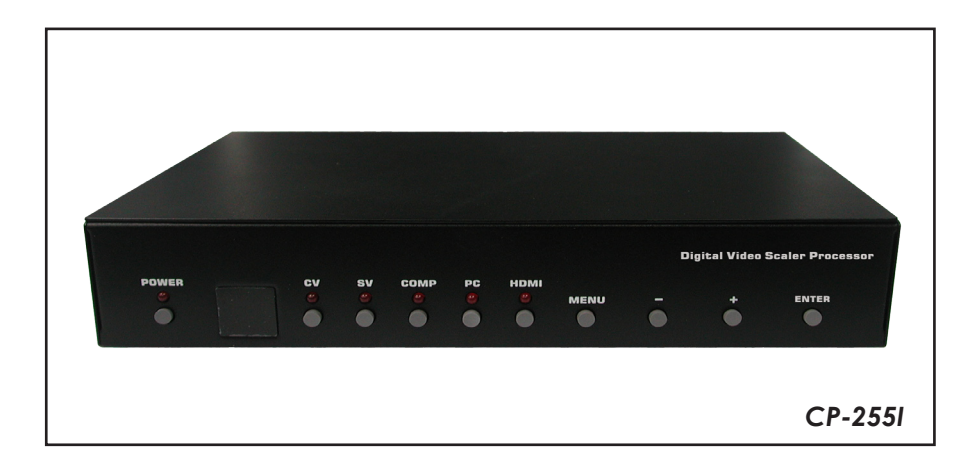

# **TABLE OF CONTENTS**

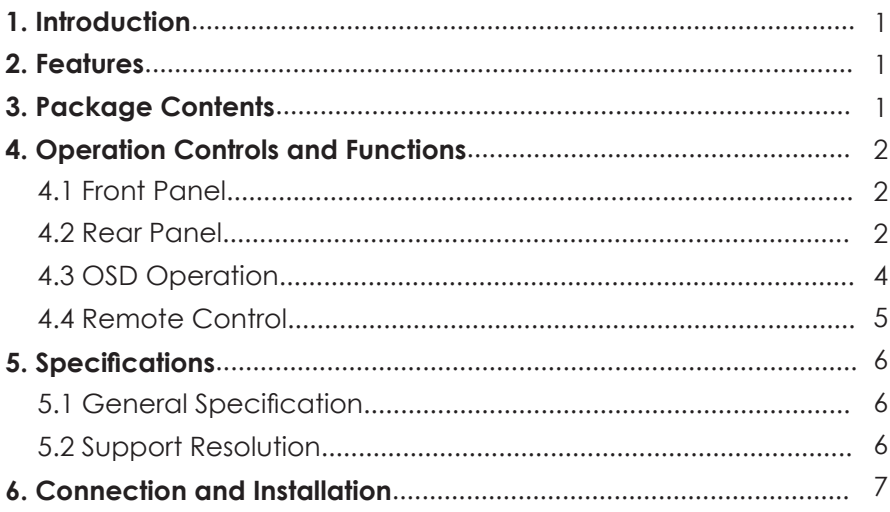

# *1. Introduction*

*Cypress's CP-255I Scaler Box* is designed to upscale digital/analog video signal from Composite, S-Video, PC, Component (HD) and HDMI input sources, to digital HDMI output of wide-range HDTV and PC resolutions, up to 1080p and WUXGA (1920 x 1200.) Besides video upscaling, the scaler box also converts digital/analog audio signal to digital format, then output either through HDMI combining with the video, or Coaxial S/PDIF separately. Cypress CP-255I has a comprehensive OSD menu that allows user to select a variety of output resolutions and adjust for best picture quality.

# *2. Features*

- 1. HDMI 1.2, HDCP 1.1 and DVI 1.0 compliant.
- 2. Scales any PC (VGA ~ WUXGA) /HD (480i ~ 1080p) resolutions to/from another PC/HD resolutions.
- 3. Automatically detect the factory setting of the connected display and output the corresponding resolution and refresh rate, when the NATIVE output is selected.
- 4. Supports 50/60Hz frame rate conversion.
- 5. Supports 3-D motion video adaptive, 3-D de-interlacing, and 3:2 / 2:2 pulldown detection and recovery.
- 6. Provides output picture adjustment on contrast, brightness, hue, saturation, sharpness, RGB (color tone) level, and aspect ratio size.
- 7. Supports high resolution input/output: PC: VGA, SVGA, XGA, SXGA, UXGA, WXGA, WSXGA, WUXGA HDTV: 480i, 576i, 480p, 576p, 720p, 1080i, and 1080p
- 8. Supports digital and analog audio input and output.

## *3. Package Contents*

- 1. Cypress CP-255I Scaler Box
- 2. 5VDC Power Supply Adaptor
- 3. Operation Manual

# *4. Operation Controls and Functions*

### *4.1. Front Panel*

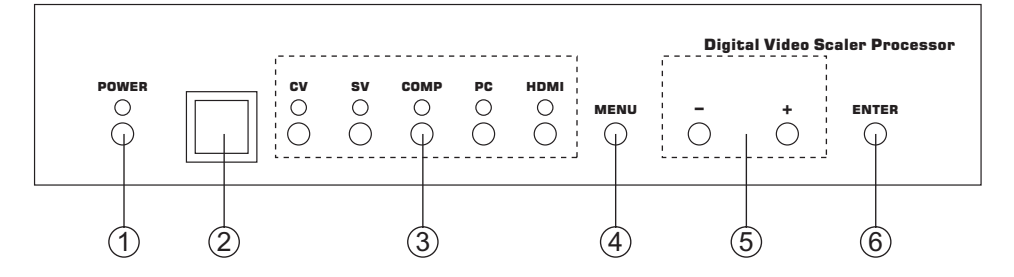

- 1. POWER Button and LED Indicator: Press the button to turn ON/OFF the power of the unit. The LED will illuminate when the power is turned on.
- 2. IR remote control sensor.
- 3. Input Selection Buttons and LED Indicators: Press each of the buttons (CV/SV/COMP/PC/HDMI) to select the desired input source. The LED will illuminate when the corresponding input is selected.
- 4. MENU Button: Press the MENU button to bring up OSD operation menu (see section "4.3 OSD Operation" for reference.)
- 5. +/- Buttons:
	- a. On the first tier of OSD menu, use + and buttons to move up/down the highlight item for selection.
	- b. Once the desired option is selected, use + and buttons to toggle between setting values.
- 6. ENTER Button:

In OSD menu, use the ENTER button to confirm the selection.

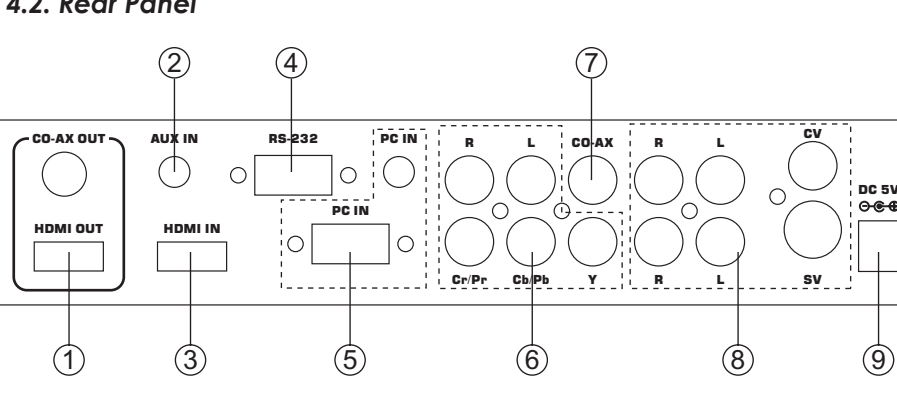

#### *4.2. Rear Panel*

1. HDMI OUT and CO-AX OUT:

Connect the HDMI OUT port to the HDMI input port of your display such as HDTV. Connect the CO-AX OUT port to the Coaxial (S/PDIF) input port of your amplifier for separate digital audio output.

2. AUX IN Input:

When the video signal input through the HDMI IN port is from a DVI source such as a PC, use the AUX IN port to input the audio signal.

3. HDMI IN Input:

Connect the HDMI IN port to the HDMI output port of your source equipment such as DVD player or Set-Top-Box. Or, use HDMI to DVI cable to connect to the DVI output of your PC.

4. RS-232:

The port is for firmware update only.

- 5. PC IN for Video and Audio Input: Connect the PC IN D-Sub (15-pin) port to the D-Sub output port of your PC. And, connect the PC IN 3.5mm phone jack to the audio output port of your PC.
- 6. Y Pb/Cb Pr/Cr Video and L/R Audio Input: Connect the Y Pb/Cb Pr/Cr (Component) 3 RCA input ports to the Component output port of your video source equipment such as DVD player or Set-Top-Box. And, connect the L/R audio input ports to the

audio output port of your audio source equipment.

7. CO-AX Input:

The CO-AX port provides the digital audio input support, and can be used to combine with each video input signals from CV/SV/COMP/PC/ HDMI ports. Once connected, please use the Audio Source Selection in the OSD menu to select between Coaxial (S/PDIF) or other audio source (see section "4.3 OSD Operation" for reference.)

- 8. Composite Video / S-Video and L/R Audio Input: Connect the Composite or S-Video input port to the Composite or S-Video output port of your video source equipment such as DVD player or Set-Top-Box. And, connect the L/R audio input ports to the audio output port of your audio source equipment.
- 9. Power:

Plug the 5VDC power supply into the unit and connect the adaptor to AC wall outlet.

#### *4.3. OSD Operation*

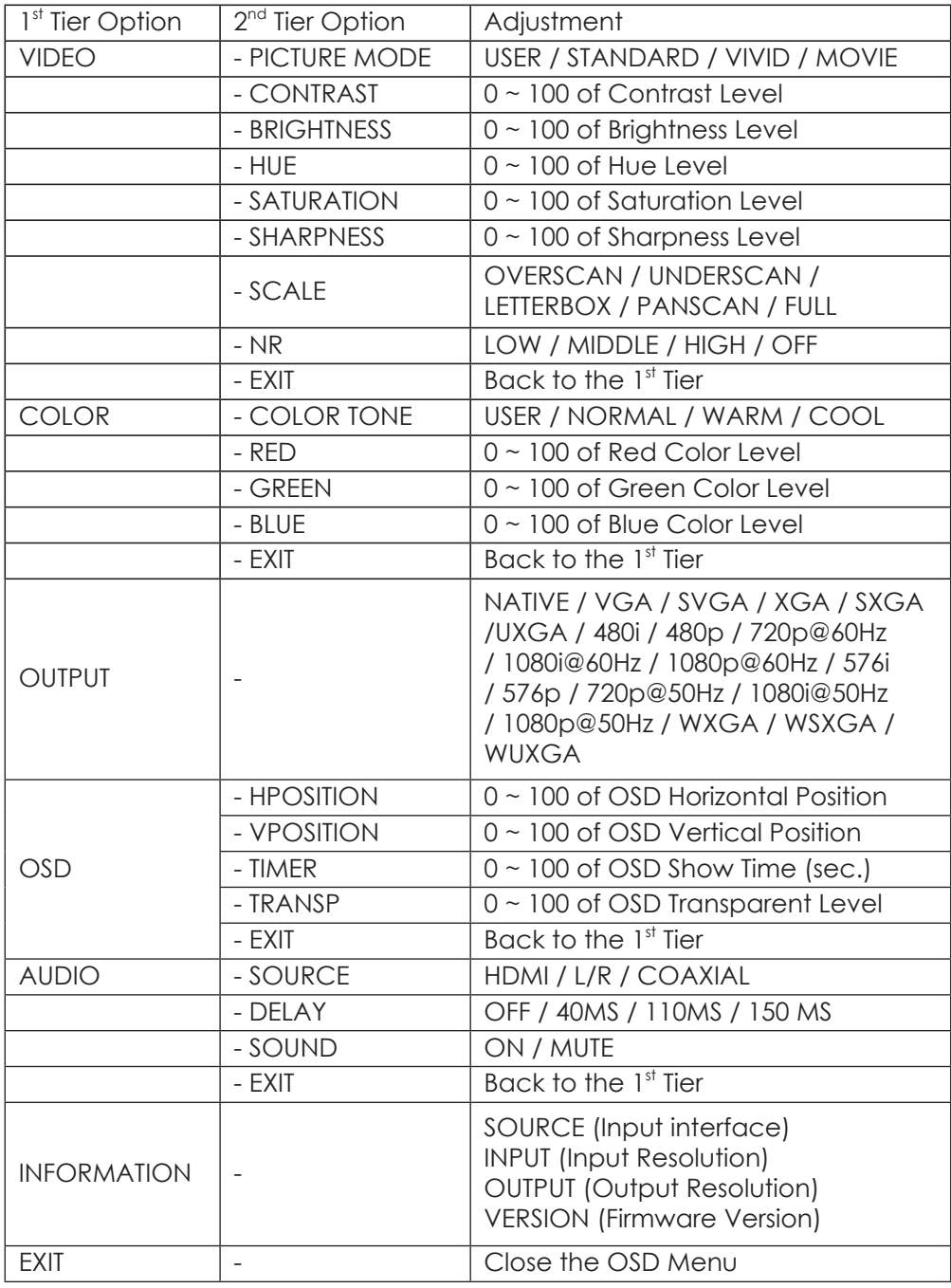

## *4.4. Remote Control*

1. POWER:

Press the button once to power on the CP-255I. Press again to enter standby mode.

2. INPUT:

Press the button repeatedly to toggle through various input sources.

3. HD Input:

Press the button to directly select component input.

4. PC Input:

Press the button to directly select PC input.

5. HDMI/DVI Input:

Press the button to directly select DVI (or HDMI) input.

6. Output Resolution:

Press any one of the button to directly select output resolution. For other output resolutions that are not covered by these buttons please enter OSD Menu to select them.

7. MENU:

Press the button to bring up OSD main menu page.

8. Exit:

Press the button to exit from a sub menu or main menu.

9. Up/Down/Left/Right:

Press the Up/Down button to move the highlight bar to your desired parameter during the OSD operation. Press the Left/Right button to increase/decrease the setting value of a selected parameter.

10. OK (Enter):

Press the button to confirm your selection.

11. Reset:

Press the button to reset the unit's firmware setting to the factory default value.

12. Auto Adjust:

Press the button to optimize the position of the picture (picture centering) on the screen.

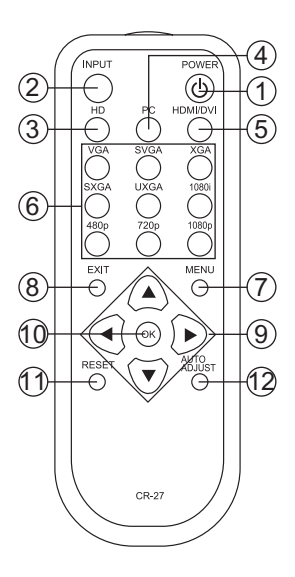

# *5. Specifications*

#### *5.1. General Specification*

\* Frequency bandwidth: 1.65Gbps (single link)

- \* Input Ports: Composite x 1 / L/R x 1 S-Video x 1 / L/R x 1 Component (3 RCA) x 1 / L/R x 1 PC D-Sub (15-pin) x 1 / 3.5mm Phone Jack x 1 HDMI x 1 / 3.5mm Phone Jack x 1 (for DVI) Coaxial (S/PDIF) x 1
- \* Output Ports: HDMI x 1 Coaxial (S/PDIF) x 1
- \* 5V DC power supply
- \* Dimensions: 215(W) x 154(D) x 47(H)mm
- \* Weight: 1Kgs

#### *5.2. Support Resolution*

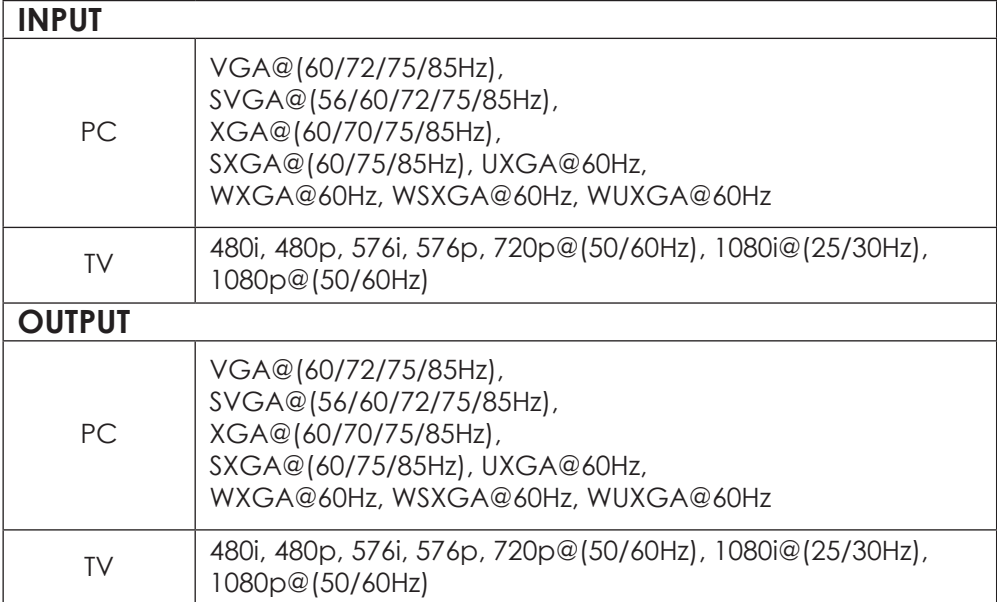

## *6. Connection and Installation*

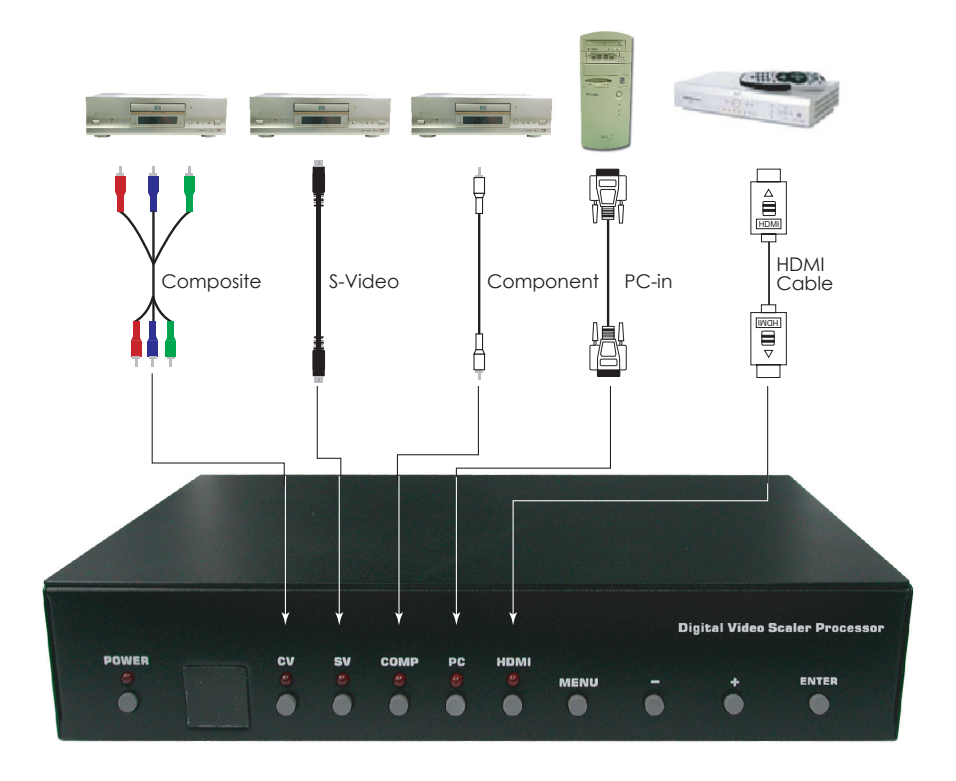

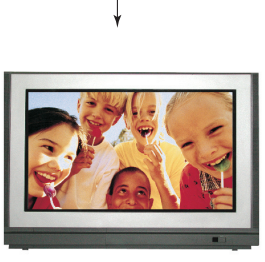

TV

## *Cypress Scaler Box Series:*

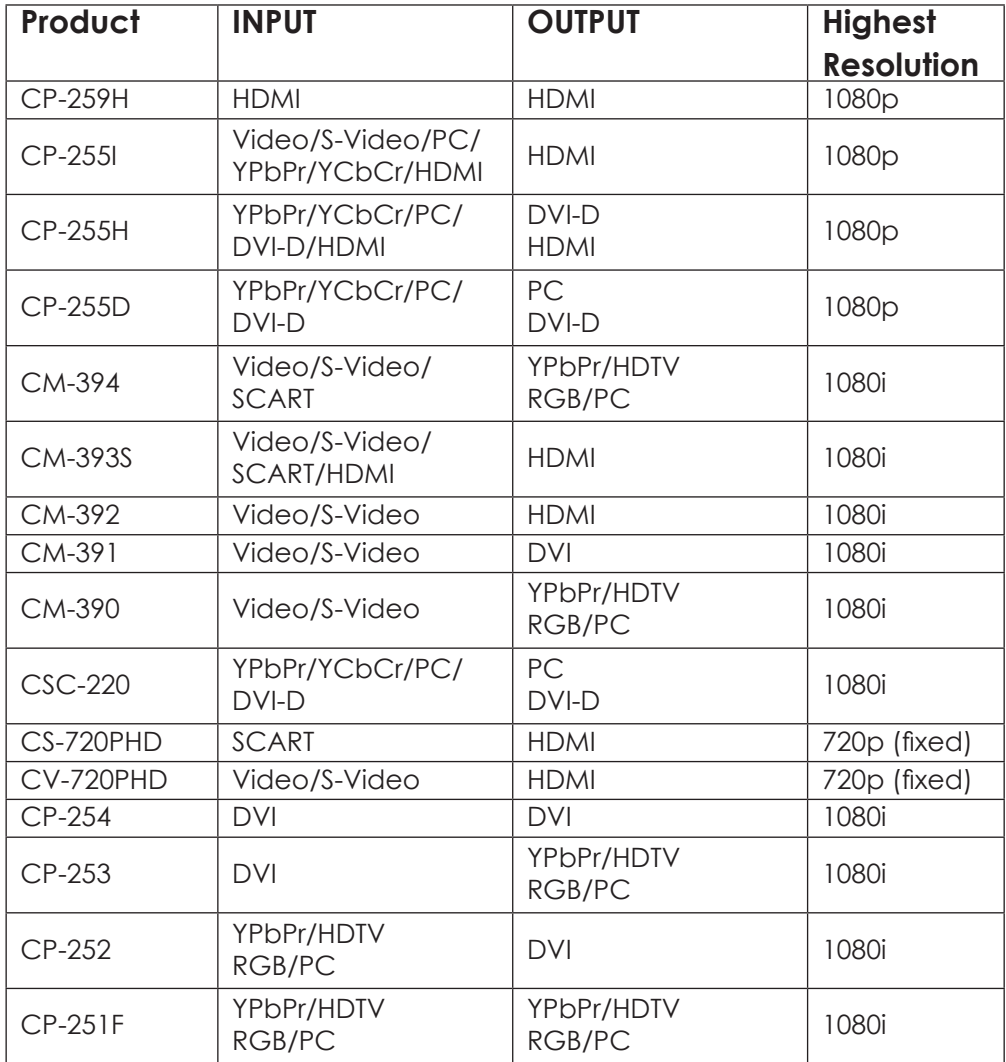

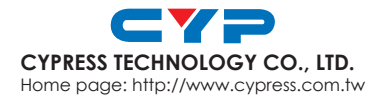